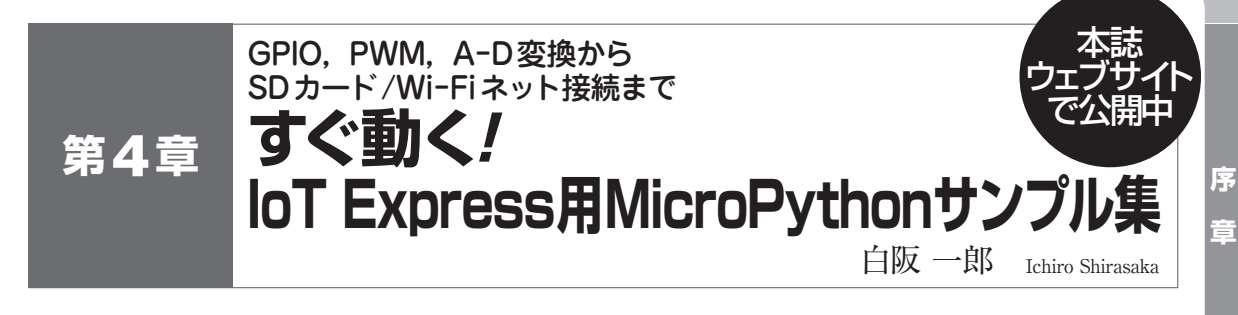

用MicroPythonが備えている代表的な入出力機能の 使い方を解説します.サンプル・プログラムは次の URLからダウンロードできます.

http://toragi.cqpub.co.jp/tabid/831/Default.aspx

# ①PWM機能(周波数設定)を使った電子オルゴール

#### ・使用する機能

PWM(周波数設定),正規表現,SDカードの読み込み, print(標準出力), input(標準入力)

# **● プログラムのあらまし**

PWMの周波数を変化させて、圧電ブザーを鳴らす 電子オルゴールのプログラムです.演奏する曲データ は、microSDカードに保存したMML(Music Macro Language)ファイルです.

圧電ブザーを単音で鳴らすので、MMLテキストか らの1音ごとの周波数(音程)と音の長さ(音長)のデー タを生成して演奏します.MMLで書かれた曲データ はインターネット上に公開されています.

 MMLはA〜Gのアルファベットで1オクターブの 音程を表現します.その後に続く数字で音の長さを表 現します. 音程のオクターブを変化させたり、音の長 さを半音にしたりする指定もあります.

 MMLは1音が可変長データ(1〜5文字)なので,シ ーケンス・データに変換するときに1音ずつ切り出す

#### **リスト 1 テキストで書かれた曲データ MML**(Music Macro Language)**を正規表現機能で解析する記述**

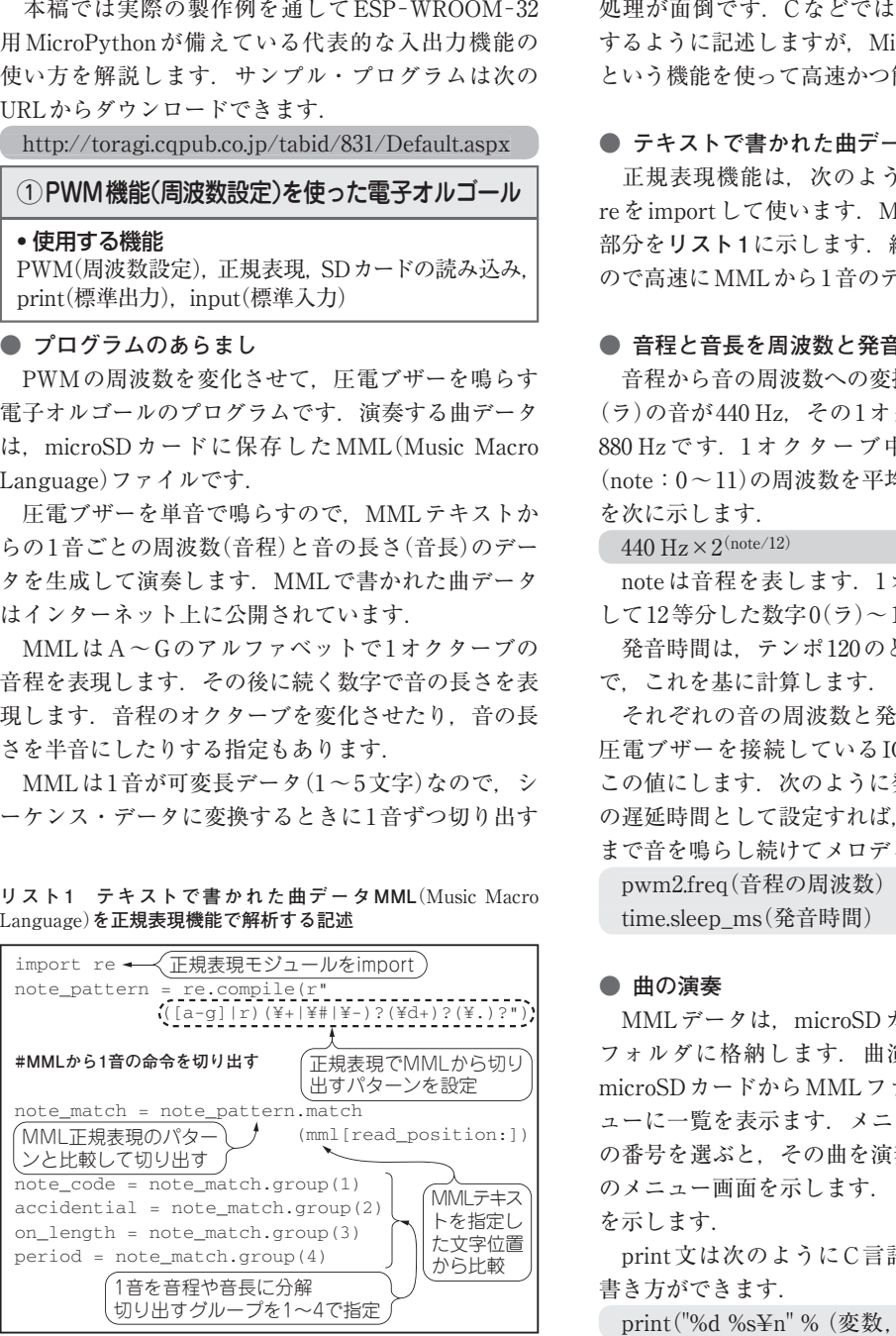

処理が面倒です.CなどではMMLを1文字ずつ解読 するように記述しますが. MicroPythonでは正規表現 という機能を使って高速かつ簡単に処理できます.

# **● テキストで書かれた曲データの解析(正規表現)**

 正規表現機能は,次のように正規表現モジュール reをimportして使います.MMLから1音を切り出す 部分を**リスト1**に示します.繰り返し処理を使わない ので高速にMMLから1音のデータを取り出せます.

## **● 音程と音長を周波数と発音時間に変換**

 音程から音の周波数への変換を行います.中央のA (ラ)の音が440 Hz, その1オクターブ上のAが2倍の 880 Hz です.1 オクターブ中の半音を含めた 12 音 (note:0〜11)の周波数を平均12律で算出する計算式 を次に示します.

 $440 \text{ Hz} \times 2^{\text{(note/12)}}$ 

 noteは音程を表します.1オクターブの半音を1と して12等分した数字0(ラ)〜11(ソ#)が入ります.

 発音時間は,テンポ120のとき4分音符が0.5秒なの で,これを基に計算します.

 それぞれの音の周波数と発音時間が計算できたら, 圧電ブザーを接続しているIOピンのPWM周波数を この値にします. 次のように発音時間をプログラム中 の遅延時間として設定すれば,次の音程データが来る まで音を鳴らし続けてメロディを演奏します.

 pwm2.freq(音程の周波数) time.sleep\_ms(発音時間)

### **● 曲の演奏**

MMLデータは、microSDカードの直下にあるmml フォルダに格納します.曲演奏のメイン処理では, microSDカードからMMLファイルを読み出し,メニ ューに一覧を表示ます.メニューからMMLファイル の番号を選ぶと,その曲を演奏します.**図1**に曲選択 のメニュー画面を示します.**リスト2**にソースコード を示します.

 print文は次のようにC言語のprintfに似たような 書き方ができます.

print("%d %s¥n" % (変数, 文字変数))

2017 年 11 月 号 実験実演付き]——基本的な無線データ伝送からOFDMまで,SPICE シミュレータで波 11 7 **【セミナ案内】**波形で実演!ワイヤレス通信におけるディジタル変復調の基礎[講師による 形を確認【講師】石井 聡 氏, 10/14(土) 18,000円(税込み) http://seminar.cqpub.co.jp/

特集の見どころ  $\mathbf{I}$ Ţ ... ||等始め  $\overline{1}$ **NUDOM** ラズパイ グ<br>ル アマゾン

 $\overline{a}$ 

**①グーグル②アマゾン最速I oT入門**

Š

Т

**サイトの最ものに、この場合の最ものに、この場合をあるI otel のころI otel のころI otel のころI otel のころI otel のころI otel のころI otel のころI otel のころI o**